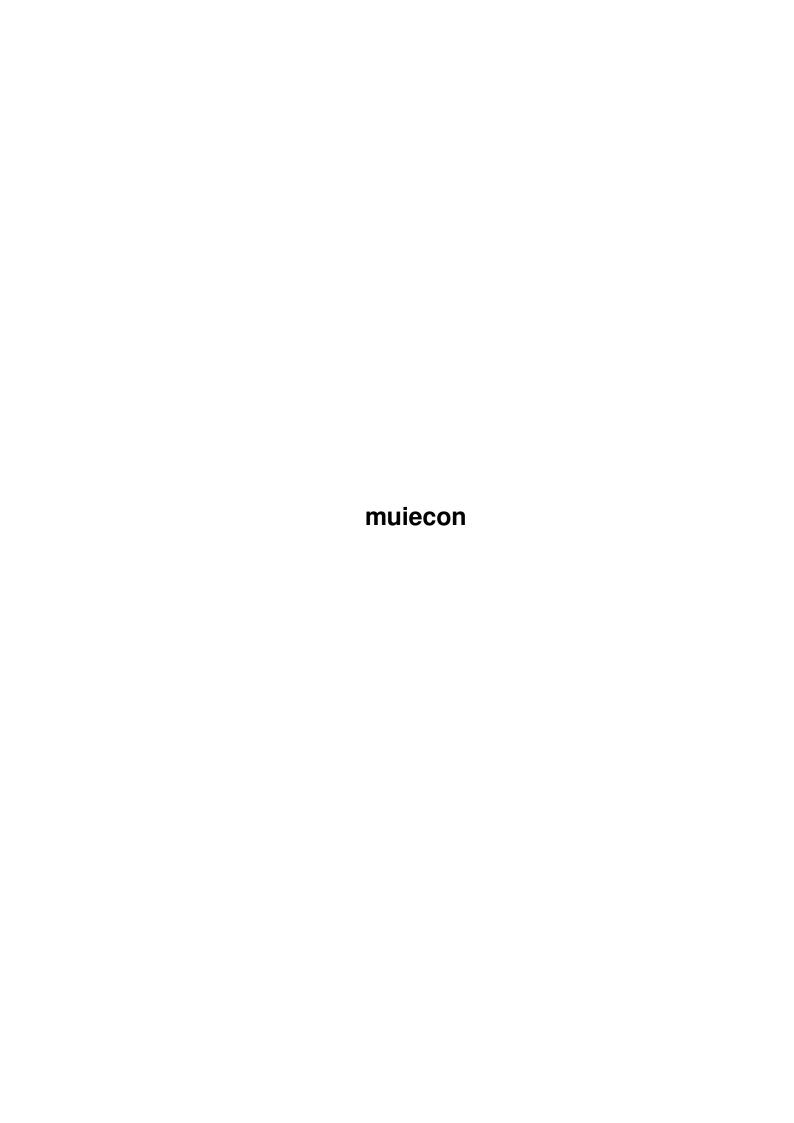

muiecon

| COLLABORATORS |         |                   |           |  |
|---------------|---------|-------------------|-----------|--|
|               | TITLE : |                   |           |  |
| ACTION        | NAME    | DATE              | SIGNATURE |  |
| WRITTEN BY    |         | February 12, 2023 |           |  |

| REVISION HISTORY |      |             |      |  |  |
|------------------|------|-------------|------|--|--|
| NUMBER           | DATE | DESCRIPTION | NAME |  |  |
|                  |      |             |      |  |  |
|                  |      |             |      |  |  |
|                  |      |             |      |  |  |

muiecon iii

# **Contents**

| 1 | muie | econ                                                | 1  |
|---|------|-----------------------------------------------------|----|
|   | 1.1  | MUIEcon 1.0 May 15, 1994                            | 1  |
|   | 1.2  | MUIEcon - Overview                                  | 2  |
|   | 1.3  | MUIEcon - Requirements                              | 2  |
|   | 1.4  | MUIEcon - Main Window                               | 2  |
|   | 1.5  | MUIEcon - Main Window Menus                         | 3  |
|   | 1.6  | MUIEcon - Entry Types                               | 4  |
|   | 1.7  | MUIEcon - Data Entry Window                         | 4  |
|   | 1.8  | MUIEcon - I1: Future Value of an Investment         | 5  |
|   | 1.9  | MUIEcon - I2: Future Value of a Regular Deposit     | 5  |
|   | 1.10 | MUIEcon - I3: Desired Future Value                  | 5  |
|   | 1.11 | MUIEcon - I4: Regular Withdrawal from an Investment | 6  |
|   | 1.12 | MUIEcon - I5: Initial Investment Required           | 6  |
|   | 1.13 | MUIEcon - I6: Minimum Investment Required           | 6  |
|   | 1.14 | MUIEcon - I7: Interest Rate on an Investment        | 6  |
|   | 1.15 | MUIEcon - L1: Loan Payment                          | 7  |
|   | 1.16 | MUIEcon - L2: Loan Principal                        | 7  |
|   | 1.17 | MUIEcon - L3: Loan Term                             | 7  |
|   | 1.18 | MUIEcon - L4: Interest Rate on a Loan               | 7  |
|   | 1.19 | MUIEcon - L5: Remaining Balance on a Loan           | 7  |
|   | 1.20 | MUIEcon - ARexx Commands                            | 8  |
|   | 1.21 | MUIEcon - ARexx: PROJECT-RELATED COMMANDS           | 9  |
|   | 1.22 | MUIEcon - ARexx: BLOCK-RELATED COMMANDS             | 10 |
|   | 1.23 | MUIEcon - ARexx: WINDOW-RELATED COMMANDS            | 11 |
|   | 1.24 | MUIEcon - ARexx: APPLICATION-SPECIFIC COMMANDS      | 13 |
|   | 1.25 | MUIEcon - ARexx: INTERFACE COMMANDS                 | 17 |
|   | 1.26 | MUIEcon - Startup Error Messages                    | 18 |
|   | 1.27 | MUIEcon - Error Messages                            | 18 |
|   | 1.28 | MUIEcon - About the Author                          | 19 |
|   | 1.29 | MUIEcon - Magic User Interface                      | 20 |
|   | 1.30 | MUIEcon - Glossary                                  | 20 |
|   |      |                                                     |    |

muiecon 1/21

# **Chapter 1**

# muiecon

## 1.1 MUIEcon 1.0 -- May 15, 1994

\$\$ \$\$ \$\$ \$\$ \$\$ \$\$ \$\$ \$\$ \$\$ \$\$

All Rights Under Copyright Reserved

MUIEcon (C) 1994 John M Haubrich Jr

Version 1.0 May 15, 1994

Overview

Requirements

Main Window

Main Window Menus

Entry Types

Data Entry Window

ARexx Commands

Startup Errors

Error Messages

About the Author

Magic User Interface

muiecon 2 / 21

Glossary

### 1.2 MUIEcon - Overview

MUIEcon is an investment and loan calculator. It will track several loan and/or investment calculations and allow you to save them to disk. You could, for example, calculate a house loan at a few different interest rates or repayment terms. Or, keep track of your anticipated total returns from your IRA, 401K and company retirement plans.

### 1.3 MUIEcon - Requirements

MUIEcon 1.0 requires the following:

- · AmigaDOS 2.04 or higher.
- · Magic User Interface 2.0 or higher.

### 1.4 MUIEcon - Main Window

The main window consists of:

· Sort By Name or Entry Type

Name - Sort the list by the names you give to each entry in the data entry window.

Entry Type - Sort the list by the type of calculation with investments first followed by loans.

Investment/Loan List

Shows the name, entry type, result and additional information for each type of entry. For example:

muiecon 3 / 21

```
Profit Sharing I2 $61172.38 $20 5% 24 dep/yr 40 yrs

"Profit Sharing" is the name you give to this entry.

"I2" is the entry type.

I2 stands for "Future Value of Regular Deposit".

See also

Entry Types

"$61172.38" is the result of the calculation.
```

The remaining information are the inputs you specified for this entry.

```
"$20" is the amount of regular deposit.
"5%" is the annual percentage rate (APR).
"24 dep/yr" is the number of deposits made per year.
"40 yrs" is the length of time these deposits are made.
```

Note that depending on the type of entry, these inputs may change. An L1 ("Loan Payment") would show Principal, Term in Years, APR and Payments per Year.

#### EDITING DATA

\_\_\_\_\_

To edit a line previously entered, simple double click the line with the mouse or press RETURN with the line highlighted.

#### MULTISELECT

\_\_\_\_\_

The Investment/Loan list fully supports multi-selection. You may select multiple items to print. The total of the RESULT field of your selections is put in the TOTALS Selected line below the list.

- The TOTALS line shows the total of the RESULT field of all items in the list and of only those selected. Note that selecting items of differing units will be added together but won't make any sense. In other words, adding together a loan amount and an investment percentage rate would have no practical value. It's up to you to keep things sane! (This will only be a problem if you're a wacko fruitburger or an IBM user!)
- Along the bottom of the window are two groups of buttons: Investment and Loan buttons. To calculate a loan payment, click on the "Payment" button and enter data in the Data Entry Window that pops up.

### 1.5 MUIEcon - Main Window Menus

```
Project |
-----
New N - Clears the list and resets totals.
```

muiecon 4 / 21

|    | Open<br>Save     | 0<br>S | Load a data file.  Save the current file to disk under the name.           | same   |
|----|------------------|--------|----------------------------------------------------------------------------|--------|
|    | Save As          | A      | Save the current file to disk under a ne name.                             | ∍W     |
|    | ~~~~~~~~~~~~~~~~ | ~~     |                                                                            |        |
|    | Print            | Р      | Print either the entire list or selected items to the printer.             | i      |
|    | Printer Setup    |        | Run the standard AmigaDOS printer prefer application to setup the printer. | rences |
|    | ~~~~~~~~~~~~~~~~ | ~~     |                                                                            |        |
|    | About            | ~~     | Gives program author and version informa                                   | ation. |
|    | Quit             |        | Quits MUIEcon.                                                             |        |
| Ма | cros             |        |                                                                            |        |
|    | <br>Run Macro    | М      | Load an ARexx macro from disk and execut                                   | e.     |

## 1.6 MUIEcon - Entry Types

| Description                                                                 |  |
|-----------------------------------------------------------------------------|--|
| Future Value of an Investment                                               |  |
| Future Value of a Regular Deposit (Annuity)                                 |  |
| Desired Future Value                                                        |  |
| Regular Withdrawal from an Investment (to realize a specified future value) |  |
| <pre>Initial Investment Required (given an initial   investment)</pre>      |  |
| Minimum Investment Required (given a regular withdrawal amount)             |  |
| Interest Rate on an Investment                                              |  |
| Loan Payment                                                                |  |
| Loan Principal                                                              |  |
| Loan Term                                                                   |  |
| Interest Rate on a Loan                                                     |  |
| Remaining Balance on a Loan                                                 |  |
|                                                                             |  |

Note that list entries are sorted in this order when "Sort By Entry Type" is selected on the main window.

# 1.7 MUIEcon - Data Entry Window

### INVESTMENTS

I1: Future Value of an Investment

I2: Future Value of a Regular Deposit

muiecon 5 / 21

```
I3: Desired Future Value

I4: Regular Withdrawal from an Investment
I5: Initial Investment Required

I6: Minimum Investment Required

I7: Interest Rate on an Investment
  LOANS

L1: Loan Payment

L2: Loan Principal

L3: Loan Term

L4: Interest Rate on a Loan
  For an explanation of
continuous compounding
, see the
glossary
.
```

### 1.8 MUIEcon - I1: Future Value of an Investment

You enter:

· Initial Investment NZ

APR

Periods Per Year NZNumber of Years NZ

'NZ' = This entry must be Non-Zero.

### 1.9 MUIEcon - I2: Future Value of a Regular Deposit

You enter:

· Amount of Reg Deposit

· APR

Deposits Per Year NZNumber of Years NZ

'NZ' = This entry must be Non-Zero.

### 1.10 MUIEcon - I3: Desired Future Value

6/21 muiecon

#### You enter:

- · Desired Future Value
- · Deposits Per Year ΝZ
- · Number of Years

'NZ' = This entry must be Non-Zero.

#### 1.11 MUIEcon - I4: Regular Withdrawal from an Investment

#### You enter:

· Initial Investment NZ.

Withdrawals Per Year NZ Number of Years ΝZ

'NZ' = This entry must be Non-Zero.

### 1.12 MUIEcon - I5: Initial Investment Required

#### You enter:

- · Desired Future Value
- · Periods Per Year ΝZ · Number of Years

'NZ' = This entry must be Non-Zero.

### 1.13 MUIEcon - I6: Minimum Investment Required

### You enter:

- · Amount of Required W/D
- · Withdrawals Per Year ΝZ · Number of Years

'NZ' = This entry must be Non-Zero.

### 1.14 MUIEcon - I7: Interest Rate on an Investment

### You enter:

- · Initial Investment
- · Desired Future Value
- · Periods Per Year ΝZ
- · Number of Years ΝZ

'NZ' = This entry must be Non-Zero.

muiecon 7/21

### 1.15 MUIEcon - L1: Loan Payment

#### You enter:

Principal NZTerm in Years NZ

• APR

· Payments per Year NZ

'NZ' = This entry must be Non-Zero.

### 1.16 MUIEcon - L2: Loan Principal

#### You enter:

Regular Payment NZTerm in Years NZAPR

· Payments per Year NZ

### 1.17 MUIEcon - L3: Loan Term

### You enter:

Regular Payment NZPrincipal NZAPR

- Payments per Year NZ

### 1.18 MUIEcon - L4: Interest Rate on a Loan

### You enter:

Regular Payment NZ
Term in Years NZ
Principal NZ
Payments per Year NZ

### 1.19 MUIEcon - L5: Remaining Balance on a Loan

### You enter:

Regular Payment NZInitial Loan Amount NZAPR

· Payments per Year NZ

<sup>&#</sup>x27;NZ' = This entry must be Non-Zero.

<sup>&#</sup>x27;NZ' = This entry must be Non-Zero.

<sup>&#</sup>x27;NZ' = This entry must be Non-Zero.

muiecon 8 / 21

· Payments Made

'NZ' = This entry must be Non-Zero.

### 1.20 MUIEcon - ARexx Commands

PROJECT-RELATED COMMANDS

NEW

CLEAR

OPEN

SAVE

SAVEAS

PRINT

CLOSE

QUIT

BLOCK-RELATED COMMANDS

CUT

COPY

PASTE

ERASE

WINDOW-RELATED COMMANDS

MOVEWINDOW

SIZEWINDOW

CHANGEWINDOW

WINDOWTOFRONT

WINDOWTOBACK

ACTIVATEWINDOW

ZOOMWINDOW

UNZOOMWINDOW

APPLICATION-SPECIFIC COMMANDS SORTBY

SELECT

DESELECT

QUERYITEM

QUERYNUMITEMS

I1FVINVEST

I2FVREGDEPOSIT

I3FVDESIRED

I4REGWITHDRAWAL

I5INITINVEST

I6MININVEST

I7INTEREST

L1PAYMENT L2PRINCIPAL

L3TERM

L4INTEREST

L5REMBALANCE

muiecon 9 / 21

# INTERFACE COMMANDS LOCKGUI

UNLOCKGUI

### 1.21 MUIEcon - ARexx: PROJECT-RELATED COMMANDS

NEW

DESCRIPTION

NEW creates a new project and work area. The investment/loan list is cleared.

RETURNS

none

CLEAR FORCE/S

DESCRIPTION

CLEAR clears the current project and its work area. The investment/loan list is cleared. The FORCE option will bypass the  $\,$ 

Modified Project Requester

RETURNS

none

OPEN FILENAME, FORCE/S

DESCRIPTION

Opens the specified data file and reads it into the I/L list. If no FILENAME is specified, a file requester will prompt the user. FORCE supresses the

Modified Project Requester

RETURNS

none

SAVE

DESCRIPTION

Saves the current project to the current filename. If the project is unnamed, a file requester will appear.

RETURNS

none

SAVEAS NAME

DESCRIPTION

muiecon 10 / 21

none

RETURNS none

```
PRINT PROMPT/S ALL/S
   DESCRIPTION
     Prints the currently selected items to the printer. Use the
     ALL option to print all data. PROMPT will provide the system
     Printer Prefs tool to set printing parameters. PROMPT and ALL
     are mutually exclusive. That is, PRINT PROMPT ALL is invalid.
  RETURNS
     none
CLOSE
   DESCRIPTION
     CLOSE creates a new project and work area. The investment/loan
      list is cleared.
   RETURNS
     none
QUIT
   DESCRIPTION
```

### 1.22 MUIEcon - ARexx: BLOCK-RELATED COMMANDS

QUIT exits the application.

```
MUIEcon Block Commands do NOT support the Amiga Clipboard. The \hookleftarrow
                    data
is stored in a non-standard format that would be useless to
Clipboard-aware programs. To move data into and out of the I/L list,
use the
              APPLICATION-SPECIFIC COMMANDS
CUT
   DESCRIPTION
      CUT will delete the active item from the I/L list.
   RETURNS
      none
COPY
   DESCRIPTION
      COPY will make a copy of the active item in the I/L list.
      Note that only one item may be copied at a time. So only the
      first selection of multiple selections will be copied.
```

muiecon 11/21

```
RETURNS
        none
   PASTE
     DESCRIPTION
        PASTE will paste the currently copied or cut item into the
         I/L list. If no data exists in the copy buffer, PASTE has
        no effect.
      RETURNS
        none
   ERASE FORCE/S
      DESCRIPTION
        ERASE will delete the active item from the I/L list.
        The FORCE option will suppress the "Are you sure?" requester.
      RETURNS
        none
1.23
      MUIEcon - ARexx: WINDOW-RELATED COMMANDS
   MOVEWINDOW WINDOW, LEFTEDGE/N, TOPEDGE/N
      DESCRIPTION
        WINDOW is either "MAIN" or "DENT" for the main window or the
           Data ENTry window.
        LEFTEDGE is the horizontal ( <- X -> ) coordinate.
        TOPEDGE is the vertical ( Y ) coordinate.
                                    V
      RETURNS
         -1 = Couldn't move window to specified location.
   SIZEWINDOW WINDOW, WIDTH/N, HEIGHT/N
      DESCRIPTION
        WINDOW is either "MAIN" or "DENT" for the main window or the
           Data ENTry window.
        WIDTH and HEIGHT specify the width and height of the window
        in pixels.
      RETURNS
```

-1 = Couldn't size window to specified limits.

0 = OK

muiecon 12 / 21

CHANGEWINDOW WINDOW, LEFTEDGE/N, TOPEDGE/N, WIDTH/N, HEIGHT/N DESCRIPTION

CHANGEWINDOW performs a sizing and a move operation on the specified window in a single step for greater visual appeal.

WINDOW is either "MAIN" or "DENT" for the main window or the Data ENTry window.

LEFTEDGE is the horizontal ( <- X -> ) coordinate.

TOPEDGE is the vertical ( Y ) coordinate.

WIDTH and HEIGHT specify the width and height of the window in pixels.

#### RETURNS

- -1 = Couldn't move or size window to specified limits.
- 0 = OK

#### WINDOWTOFRONT WINDOW

#### DESCRIPTION

WINDOWTOFRONT brings the specified window to the front of all other windows.

WINDOW is either "MAIN" or "DENT" for the main window or the Data ENTry window.

### RETURNS

- -1 = Specified window was not open and therefore couldn't bring to front.
  - 0 = OK

### WINDOWTOBACK WINDOW

#### DESCRIPTION

 $\ensuremath{\mathsf{WINDOWTOBACK}}$  pushes the specified window behind all other windows.

WINDOW is either "MAIN" or "DENT" for the main window or the Data ENTry window.

### RETURNS

- -1 = Specified window was not open and therefore couldn't pushed to the back.
- 0 = OK

### ACTIVATEWINDOW WINDOW

#### DESCRIPTION

This command activates a the specified window.

WINDOW is either "MAIN" or "DENT" for the main window or the

muiecon 13/21

Data ENTry window.

RETURNS

none

### ZOOMWINDOW WINDOW

DESCRIPTION

This command zooms the specified window to its alternate size.

WINDOW is either "MAIN" or "DENT" for the main window or the Data ENTry window.

RETURNS

none

#### UNZOOMWINDOW WINDOW

DESCRIPTION

This command restores a zoomed window to its original size.

WINDOW is either "MAIN" or "DENT" for the main window or the Data ENTry window.

RETURNS

none

### 1.24 MUIEcon - ARexx: APPLICATION-SPECIFIC COMMANDS

SORTBY SORTTYPE

DESCRIPTION

SORTBY toggles the sorting type of the I/L List. SORTTYPE must be either "NAME" or "ENTRYTYPE".

RETURNS

none

### SETACTIVELINE NONE/S, LINE/N

DESCRIPTION

Sets the active line to the line you specify. If NONE is specified, all lines are made inactive. Valid values for LINE are 1 through the number of items in the list. The first line is 1 (not zero).

RETURNS

none

### SELECT LINE/N

DESCRIPTION

Selects the specified LINE in the I/L List. Valid values for LINE are 1 through the number of items in the list. The first line is 1 (not zero).

muiecon 14/21

RETURNS none

#### DESELECT LINE/N

### DESCRIPTION

De-selects the specified LINE in the I/L List. Valid values for LINE are 1 through the number of items in the list. The first line is 1 (not zero).

RETURNS

none

### QUERYITEM SELECTED/S, LINE/N, DELIMETER

#### DESCRIPTION

Queries the specified LINE if SELECTED is not specified. Searches for the first selected after or including the specified LINE if SELECTED is specified. Valid values for LINE are 1 through the number of items in the list. The first line is 1 (not zero).

#### RETURNS

Returns a string of parameters separated by a one char delimeter specified in DELIMETER option. The default delimeter is the backslash character ( $' \setminus '$ ). The order of the items in the return string is:

NAME

ENTRY-TYPE

RESULT

VALUE1

VALUE2

VALUE3

VALUE4

VALUE5

See the discussion in the Investment/Loan List section of the

Main Window

section for more details on this format.

#### QUERYNUMITEMS

DESCRIPTION

#### RETURNS

Returns the number of items in the I/L List.

### I1INVFVINV

NAME/A, VAL1/A, VAL2/A, VAL3/A, VAL4/A, NOREQ/S, CONTCOMP/S

VALUES entered from left to right should be:

- · Initial Investment
- · APR
- · Periods Per Year
- · Number of Years

muiecon 15 / 21

If any values are omitted or are illegal, an error requester will appear unless you use the NOREQ option. The CONTCOMP option calculates using continuous compounding.

#### I2INVFVREGDEP

NAME/A, VAL1/A, VAL2/A, VAL3/A, VAL4/A, NOREQ/S, CONTCOMP/S

VALUES entered from left to right should be:

- · Amount of Reg Deposit
- · APR
- · Deposits Per Year
- · Number of Years

If any values are omitted or are illegal, an error requester will appear unless you use the NOREQ option. The CONTCOMP option calculates using continuous compounding.

#### I3INVFVDESIRED

NAME/A, VAL1/A, VAL2/A, VAL3/A, VAL4/A, NOREQ/S, CONTCOMP/S

VALUES entered from left to right should be:

- · Desired Future Value
- APR
- · Deposits Per Year
- · Number of Years

If any values are omitted or are illegal, an error requester will appear unless you use the NOREQ option. The CONTCOMP option calculates using continuous compounding.

### I4INVREGWD

NAME/A, VAL1/A, VAL2/A, VAL3/A, VAL4/A, NOREQ/S, CONTCOMP/S

VALUES entered from left to right should be:

- · Initial Investment
- APR
- · Withdrawals Per Year
- · Number of Years

If any values are omitted or are illegal, an error requester will appear unless you use the NOREQ option. The CONTCOMP option calculates using continuous compounding.

### **I5INVINITINV**

NAME/A, VAL1/A, VAL2/A, VAL3/A, VAL4/A, NOREQ/S, CONTCOMP/S

VALUES entered from left to right should be:

- · Desired Future Value
- · APR
- · Periods Per Year
- · Number of Years

muiecon 16/21

If any values are omitted or are illegal, an error requester will appear unless you use the NOREQ option. The CONTCOMP option calculates using continuous compounding.

#### I6INVMININV

NAME/A, VAL1/A, VAL2/A, VAL3/A, VAL4/A, NOREQ/S, CONTCOMP/S

VALUES entered from left to right should be:

- · Amount of Required W/D
- · APR
- · Withdrawals Per Year
- · Number of Years

If any values are omitted or are illegal, an error requester will appear unless you use the NOREQ option. The CONTCOMP option calculates using continuous compounding.

#### I7INVINTEREST

NAME/A, VAL1/A, VAL2/A, VAL3/A, VAL4/A, NOREQ/S

VALUES entered from left to right should be:

- · Initial Investment
- · Desired Future Value
- · Periods Per Year
- · Number of Years

If any values are omitted or are illegal, an error requester will appear unless you use the NOREQ option.

### L1PAYMENT

NAME/A, VAL1/A, VAL2/A, VAL3/A, VAL4/A, NOREQ/S, CONTCOMP/S

VALUES entered from left to right should be:

- · Principal
- · Term in Years
- · APR
- · Payments per Year

If any values are omitted or are illegal, an error requester will appear unless you use the NOREQ option. The CONTCOMP option calculates using continuous compounding.

### L2PRINCIPAL

NAME/A, VAL1/A, VAL2/A, VAL3/A, VAL4/A, NOREQ/S, CONTCOMP/S

VALUES entered from left to right should be:

- · Regular Payment
- · Term in Years
- · APR
- · Payments per Year

If any values are omitted or are illegal, an error requester will appear unless you use the NOREQ option. The CONTCOMP option  $\frac{1}{2}$ 

muiecon 17/21

calculates using continuous compounding.

#### L3TERM

NAME/A, VAL1/A, VAL2/A, VAL3/A, VAL4/A, NOREQ/S

VALUES entered from left to right should be:

- · Regular Payment
- · Principal
- · APR
- · Payments per Year

If any values are omitted or are illegal, an error requester will appear unless you use the NOREQ option.

### L4INTEREST

NAME/A, VAL1/A, VAL2/A, VAL3/A, VAL4/A, NOREQ/S

VALUES entered from left to right should be:

- · Regular Payment
- · Term in Years
- · Principal
- · Payments per Year

If any values are omitted or are illegal, an error requester will appear unless you use the NOREQ option.

### L5REMBALANCE

NAME/A, VAL1/A, VAL2/A, VAL3/A, VAL4/A, VAL5/A, NOREQ/S

VALUES entered from left to right should be:

- · Regular Payment
- · Initial Loan Amount
- APR
- Payments per Year
- · Payments Made

If any values are omitted or are illegal, an error requester will appear unless you use the NOREQ option.

### 1.25 MUIEcon - ARexx: INTERFACE COMMANDS

### LOCKGUI

### DESCRIPTION

This command inhibits the graphical interface of the application. It puts all windows to "sleep" until reversed by an UNLOCKGUI command.

### RETURNS

none

UNLOCKGUI

muiecon 18 / 21

```
DESCRIPTION
```

This command enables the graphical interface of the application. It awakens all windows put to "sleep" by a LOCKGUI command.

RETURNS

none

### 1.26 MUIEcon - Startup Error Messages

```
Cannot open diskfont.library 37+
Cannot open workbench.library 37+
Cannot open icon.library 37+
```

Cannot open icon. Hibrary 374

Cannot open dos.library 37+

Cannot open intuition.library 37+

Cannot open gadtools.library 37+

Cannot open graphics.library 37+

Cannot open asl.library 37+

Cannot open utility.library 37+

- An Amiga system library could not be found. Libraries should be in your LIBS: path.
- MUIEcon requires version 37 or higher of each library. This
  corresponds to AmigaDOS 2.04 or higher. MUIEcon will not
  run without these libraries. See also
  Requirements

Use the AmigaDOS VERSION command to determine the version of the libraries you are using.

Cannot open muimaster.library MUIEcon requires MUI Release 2.0 or higher.

Use the AmigaDOS VERSION command to determine the version of the libraries you are using.

## 1.27 MUIEcon - Error Messages

Cannot access printer.

- · Is the printer turned on?
- Is it connected to the Amiga? (If not, save your data to disk and turn off the computer BEFORE connecting the printer!)
- Perhaps your printer settings are incorrect. Try the 'Printer Setup' option in the Project menu. For further information on Printer Preferences, consult your Amiga System Manual.

Cannot open data file because ...

Gives a specific reason why the data file could not be opened. Consult your AmigaDOS manual for further details.

Disk read error!

Data could not be read from the disk.

 $\cdot$  The file may be corrupt. Try a file restoration utility.

muiecon 19/21

Disk write error! ... The data file may be corrupt.

Occurs if data cannot be written to the disk for some reason.

- · Is the disk write-protected?
- · Is there enough room for the file?

File open error!

There was an error opening the data file.

· Did you specify the name and full path correctly?

This field cannot be zero.

Processing cannot continue until you enter an amount above zero.

This field is required.

Processing cannot continue until you enter data in this field.

Unable to launch Printer Preferences tool!

Couldn't run the Printer Preferences tool. MUIEcon expects the tool to be located in SYS:Prefs and named "Printer". That is, "SYS:Prefs/Printer". If not, you'll need to access your printer's settings from the Amiga Workbench.

Unable to launch the specified macro!

The macro (or ARexx script) you specified could not be run for some reason.

### 1.28 MUIEcon - About the Author

```
MUIEcon (C) 1994 John M Haubrich Jr
All Rights Under Copyright Reserved
Version 1.0
April 24, 1994
```

This program is NOT public domain. However, it is freely redistributable. To get in touch with me, leave E-Mail at the InterNet address below.

InterNet: johnh@tyrell.net

```
///
/// A U G K C
///

\\\ /// Over 1 Gig Online including Fred Fish
\\\/// 816-444-0391 Zoom Telephonics VFX 28.8
```

muiecon 20 / 21

\XX/ 816-444-0392 US Robotics DS v.32bis/ASL

### 1.29 MUIEcon - Magic User Interface

This application uses

MUI - MagicUserInterface

(c) Copyright 1993/94 by Stefan Stuntz

MUI is a system to generate and maintain graphical user interfaces. With the aid of a preferences program, the user of an application has the ability to customize the outfit according to his personal taste.

MUI is distributed as shareware. To obtain a complete package containing lots of examples and more information about registration please look for a file called "muiXXusr.lha" (XX means the latest version number) on your local bulletin boards or on public domain disks.

If you want to register directly, feel free to send

DM 30.- or US\$ 20.-

to

Stefan Stuntz
Eduard-Spranger-Straße 7
80935 München
GERMANY

## 1.30 MUIEcon - Glossary

APR

Annual Percentage Rate. The rate at which money will accumulate in one year.

AUISG

The Amiga User Interface Style Guide (AUISG) provides a standard for the look and behavior of Amiga software. MUIEcon attempts to conform to the AUISG whenever possible (and practical).

Continuous compounding

Money compounds (gains value) continuously over a period of time (instead of at discrete intervals like the end of the month).

Future Value

The value an amount will accumulate to after a specified amount of time.

muiecon 21/21

#### I/L List

Shorthand for the "investment/loan list". This is the listview that appears in the main window where all entries are shown.

### Magic User Interface

MagicUserInterface (or MUI) is the system responsible for the layout and appearance of MUIEcon's visual interface. MUI is copyright 1993 Stefan Stuntz. MUIEcon requires MUI 2.0 or above. See

Magic User Interface

### Modified Project Requester

If you select an operation that would destroy unsaved data, a requester will appear asking if you wish to continue.

MUI

See Magic User Interface.

ΝZ

Signifies a field which cannot be zero.

### System Preferences

The Prefs drawer of your Workbench disk contains several programs called Preferences. These can be used to customize your working environment. You can access the Printer Prefs through MUIEcon's Project menuitem "Printer Setup...".